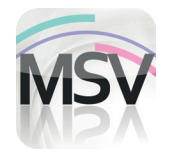

## **MiniScreen Viewer**

Installation Instructions

## **Dear Customer,**

You purchased a sleep diagnosis device from us or your device has just been maintained/repaired. You will either have received the MiniScreen Viewer software CD together with the device or we will have sent you a download link. You now need to update or install the MiniScreen Viewer software! Please follow the instructions below to do so.

**LÖWENSTEIN** 

 $\mathbf{u}$  (0)

LÖWENSTEIN

medical

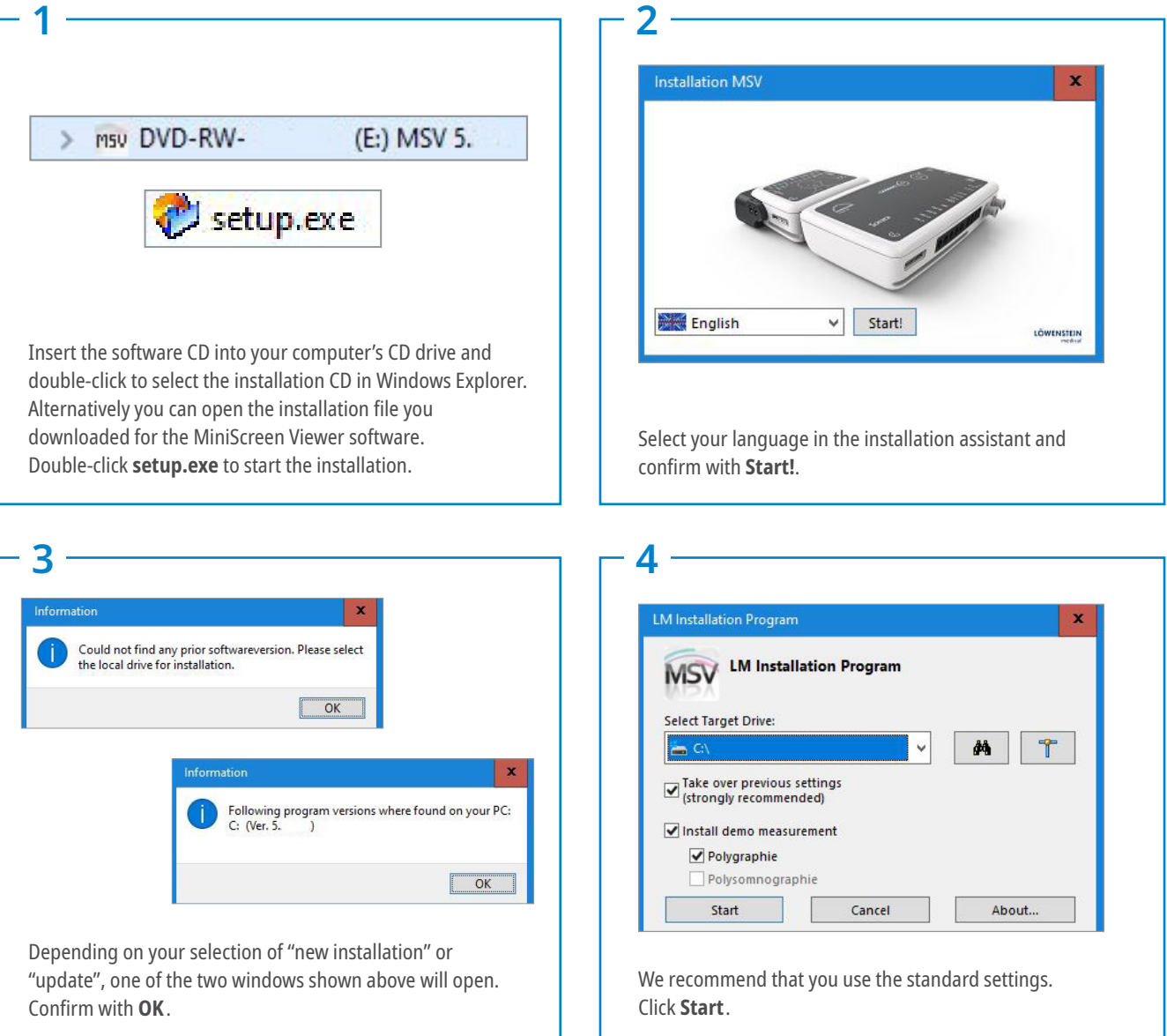

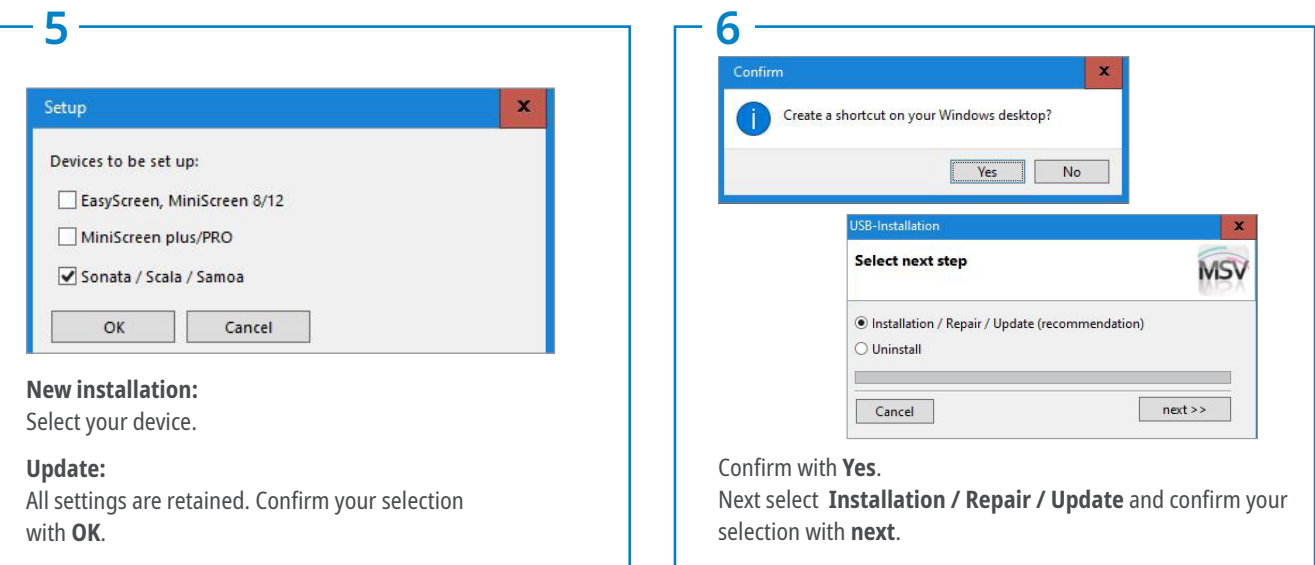

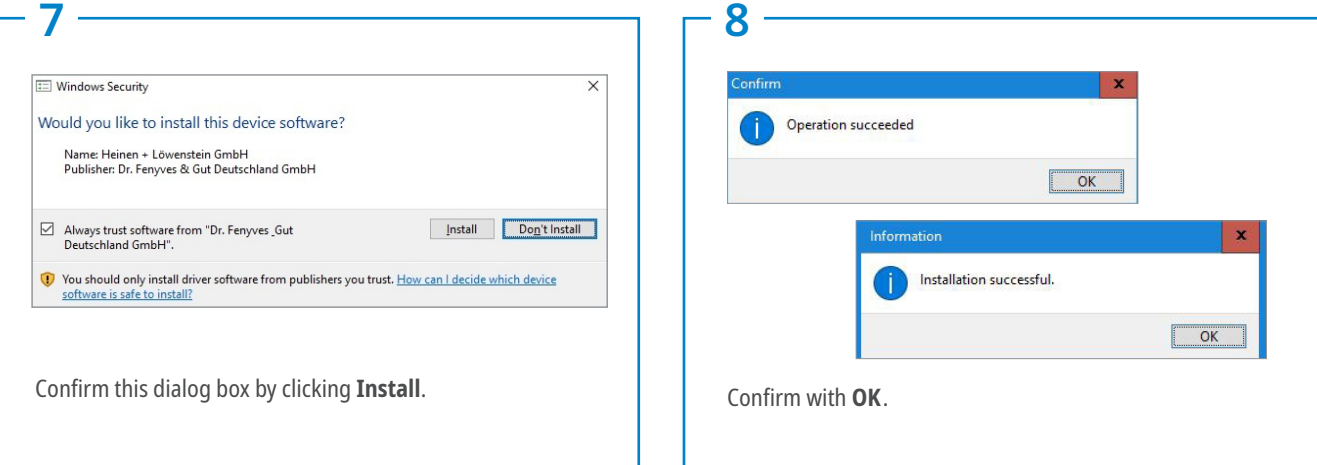

Dr. Fenyves und Gut Deutschland

72414 Rangendingen, Germany

Daimlerstraße 23

If you require any help during the installation process, please contact your local specialist dealer.

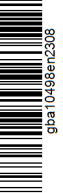

**Sales + Service**

Löwenstein Medical Arzbacher Straße 80 56130 Bad Ems, Germany T. +49 2603 9600-0 F. +49 2603 9600-50 info@loewensteinmedical.com loewensteinmedical.com

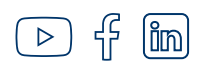

made in **GERMANY** 

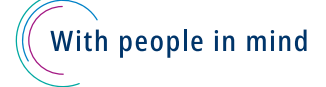